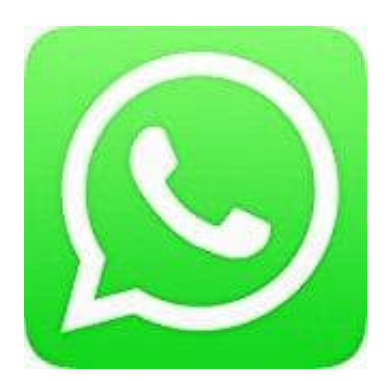

## **Whatsapp Messenger**

## **Medien senden**

Medien, Dokumente, Standort oder Kontakte teilen.

- 1. Öffne einen Einzel- oder Gruppenchat.
- 2. Tippe auf "Hinzufügen" (Büroklammer).
- 3. Tippe dann auf:
	- Dokument, um ein Dokument auf deinem Telefon auszusuchen.
	- <sup>o</sup> Kamera, um ein Foto mit deiner Kamera aufzunehmen.
	- Galerie, um ein Foto oder Video von deinem Telefon auszuwählen. Tippe und halte, um mehrere Bilder auszuwählen.
	- Audio, um eine bereits vorhandene Audiodatei auf deinem Telefon auszusuchen.
	- Ort, um deinen Standort oder einen Ort in der Nähe zu senden.
- Kontakt, um die Informationen eines Kontakts, die im Adressbuch deines Telefons gespeichert sind, über WhatsApp zu senden. e auf "Hinzufügen" (Büroklammer).<br>
• Dokument, um ein Dokument auf deinem Telefon auszusuchen.<br>
• Kamera, um ein Foto mit deiner Kamera aufzunehmen.<br>
• Galerie, um ein Foto oder Video von deinem Telefon auszuwählen. Tippe
- 4. Du kannst außerdem Bildunterschriften zu deinen Fotos und Videos hinzufügen. Wische durch die Fotos, um jedes mit einer Bildunterschrift zu versehen.
- 5. Tippe auf Senden.

Hinweise: Die maximale Dokumentgröße beträgt 2 GB. Um ein Dokument über WhatsApp senden zu können, muss das Dokument lokal auf deinem Telefon gespeichert sein. Alternativ dazu erscheint im Teilen-Menü von Apps, mit denen du Dokumente bearbeiten oder verwalten kannst, WhatsApp als eine Auswahlmöglichkeit. Wenn du ein Dokument herunterlädst, wird es automatisch im WhatsApp-Dokumente-Ordner WhatsApp/Media/WhatsApp Documents gespeichert. Dort kannst du es mit einer Dateimanager-App öffnen.